## Pri obračunu regresa ne prikaže vseh delavcev

Zadnja sprememba 17/12/2024 3:20 pm CET

Navodilo velja za primer, ko program na drugem koraku obračuna regresa ne prikaže vseh delavcev. V tem primeru preverimo nastavitve:

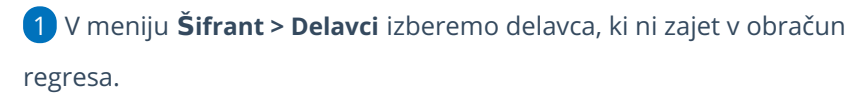

2 Preverimo ali imamo vnesen datum konca zaposlitve, tj.**datum**

**zaposlitve do.**

3 Če ga imamo, kliknemo na **Uredi** in v zavihki **Podatki za osebne**

**prejemke datum konca odstranimo.**

## 4

Nato na drugem koraku [obračuna](http://help.minimax.si/help/obracun-regresa-korak-2) regresa delavca dodamo na obračun s

klikom na **Dodaj delavca.**

Če pripravimo nov obračun, bo program samodejno dodal delavca.